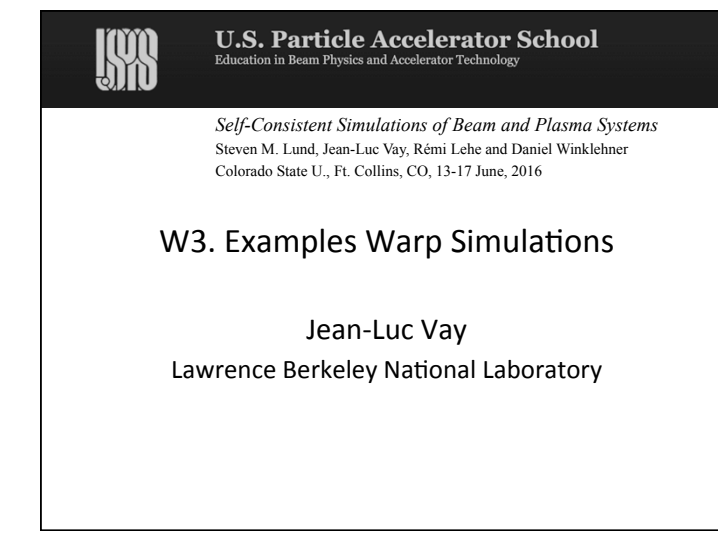

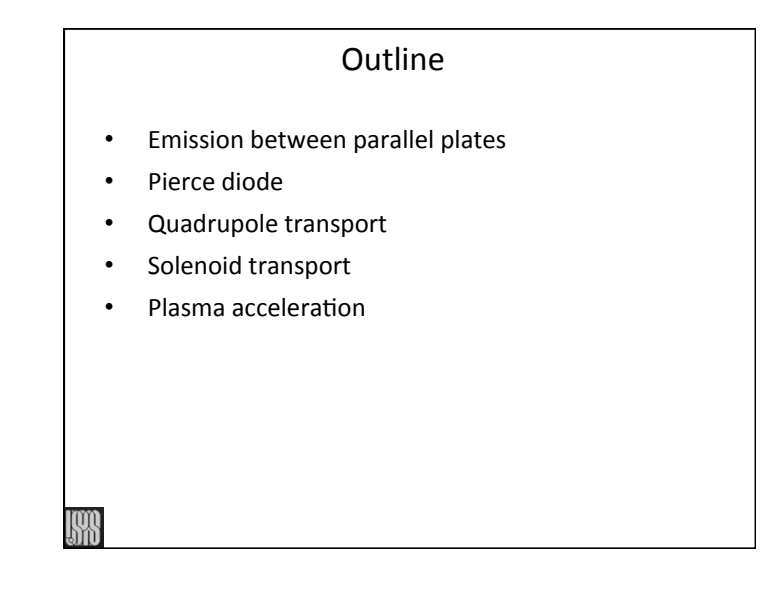

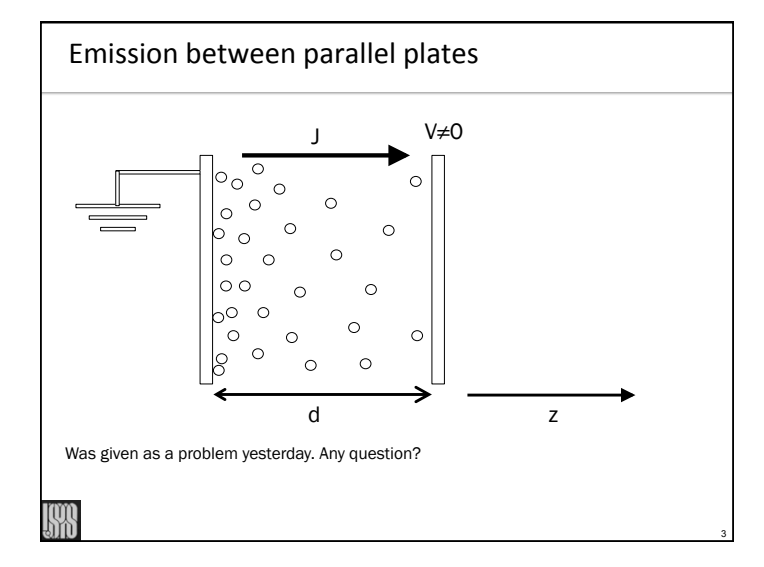

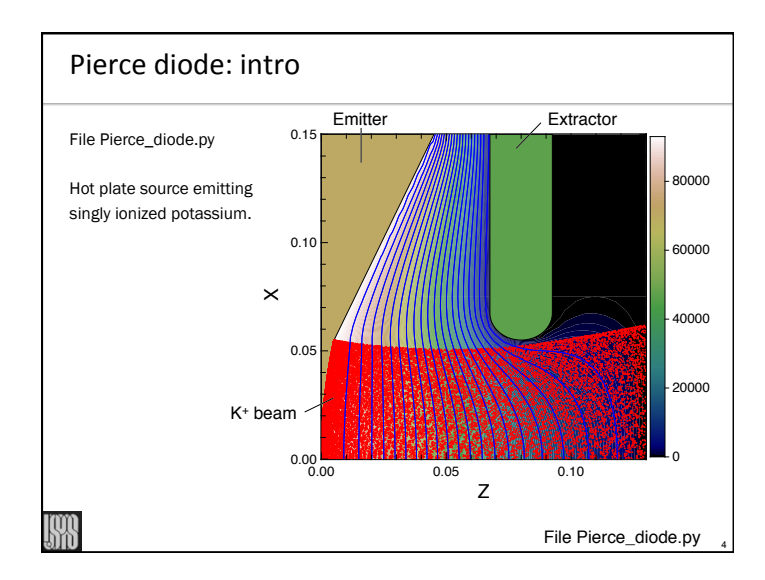

6

8

## Pierce diode: tasks

① Open Pierce\_diode.py

- ② Execute file: "python –i Pierce\_diode.py"
- ③ Open cgm files and explore:
	- a) "gist Pierce\_diode.000.cgm &" b) "gist current.cgm &"
- ④ Read input script and try to understand every command
- ⑤ Comment "w3d.solvergeom = w3d.rzgeom", uncomment "w3d.solvergeom = w3d.xyzgeom" and rerun; observe longer runtime but similar result
- ⑥ Reverse to RZ geometry
- ⑦ Set "steady\_state\_gun=True" and rerun. Simulation is now generating traces, converging to steady-state solutions faster than with time-dependent mode.
- $\circledR$  Set "w3d.l\_inj\_regular = True", "top.npinject = 15" and rerun with regularly spaced traces. This option can be used to enable clean and fast convergence to steady-state.
- ⑨ Change "diode\_current = pi\*source\_radius\*\*2\*j" to "0.5\*pi\*source\_radius\*\*2\*j", then "2\*pi\*source\_radius\*\*2\*j" and rerun each time. What do you observe?

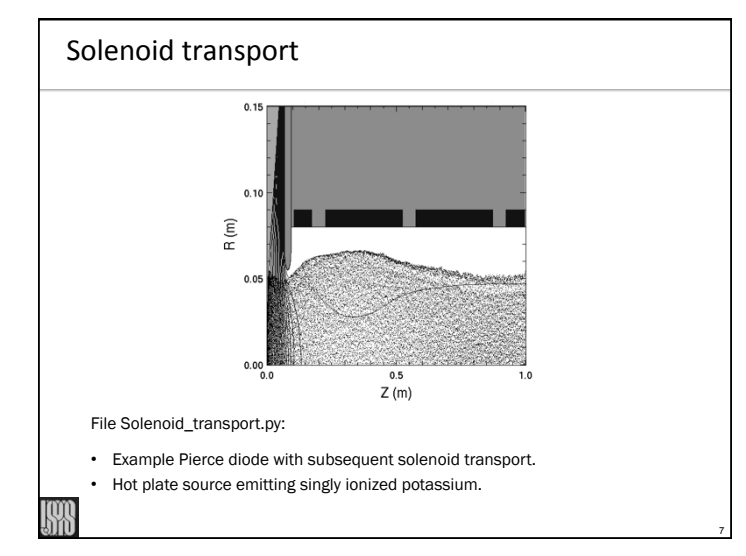

## Pierce diode: tasks

- ⑨ Go back to original settings
	- steady\_state\_gun=False
	- w3d.l\_inj\_regular = False
	- top.npinject  $= 150$
	- diode\_current =  $pi*$ source\_radius $**2*j$
- then change

5

- beamplots(False)  $\rightarrow$  beamplots(True)
- top.inject=1  $\rightarrow$  top.inject=2 so that extracted current is at Child-Langmuir limit to given voltage

Rerun. Open the latest cgm file, page through and observe how the head of the beam has a larger current and touches the extractor. Why?

⑩ Set "l\_constant\_current = True" and rerun, observing how the injected current is now constant. Also observe the history of the applied voltage versus time.

## Solenoid transport: tasks

- ① Open Solenoid\_transport.py
- ② Execute file: "python –i Solenoid\_transport.py"
- ③ Open cgm file and explore:
- a) "gist Solenoid\_transport.000.cgm &"
- ④ Read input script and try to understand every command
- ⑤ Change "l\_solenoid = False" to "l\_solenoid = True". Rerun.
- ⑥ Select window(1)
- ⑦ Type "fma()" to start next plot from empty page.
- ⑧ Type "rzplot(9)" to plot RZ view of beam, pipe and solenoids in upper half.
- ⑨ Type "ppzvtheta(10)" to plot particle projections of azimuthal velocity versus z.
- ⑩ Notice the correlations between the maximums of the azimuthal velocity and the positions of the solenoids.

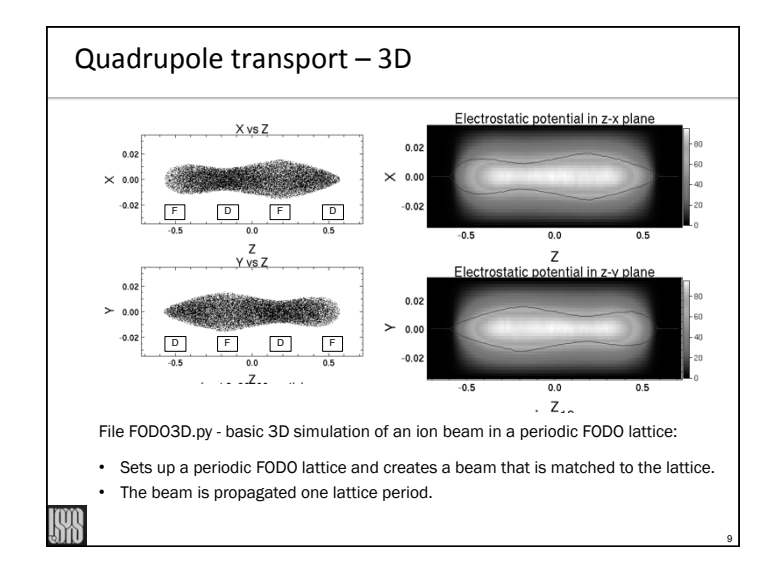

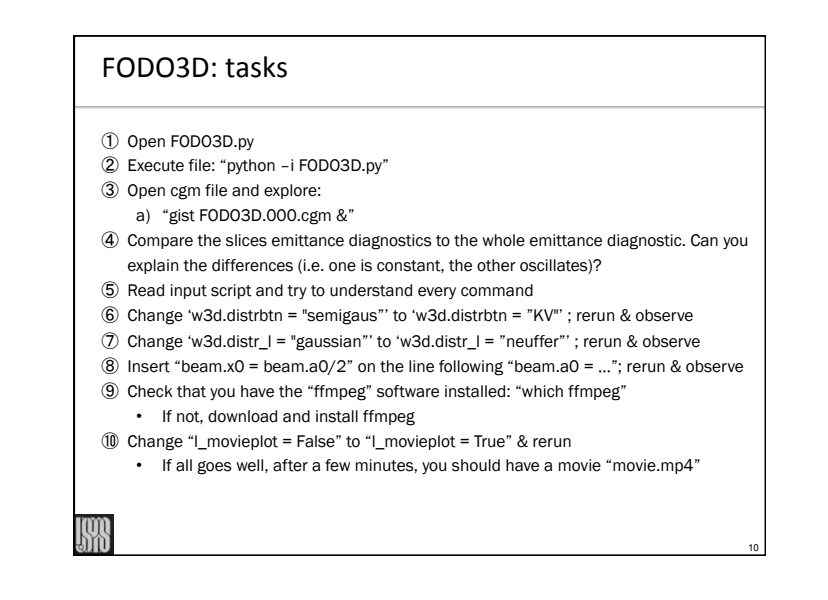

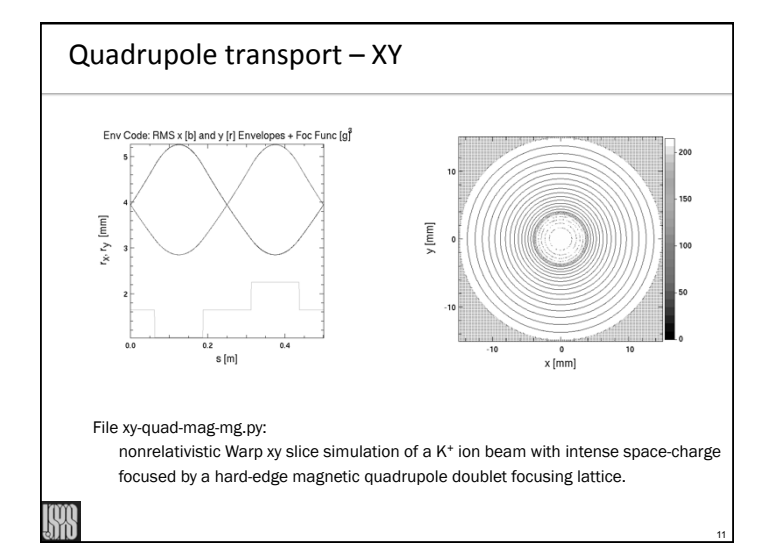

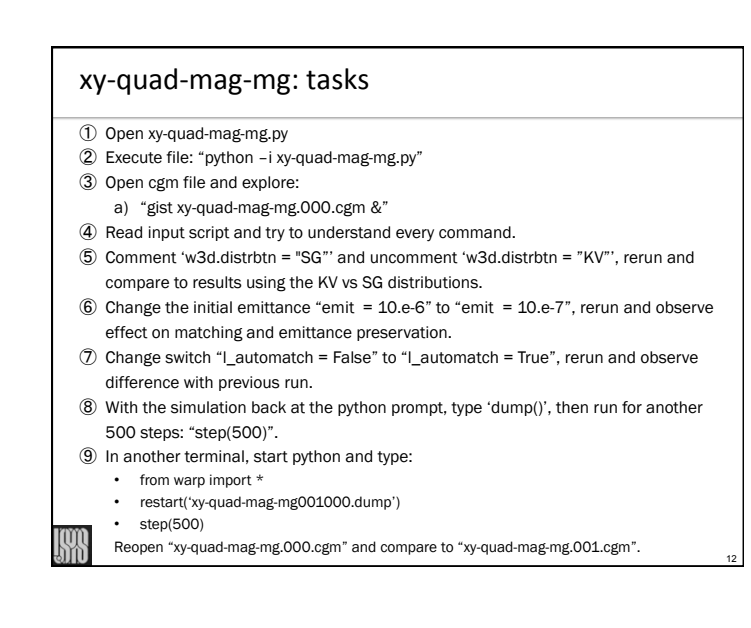

14

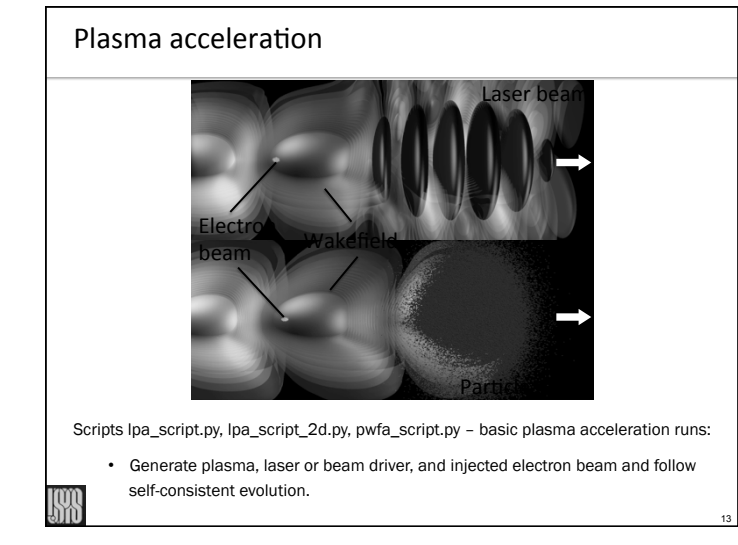

## Laser plasma acceleration tasks

- ⑦ Open the file lpa\_script\_2d.py and execute
- ⑧ Open cgm file and explore:
- a) "gist lpa\_basic\_2d.000.cgm &"
- ⑨ Read input script and try to understand every command.
- ⑩ Run the script ptime displaying the history of the elapsed time and the time per step. Observe the spikes from the diagnostics.

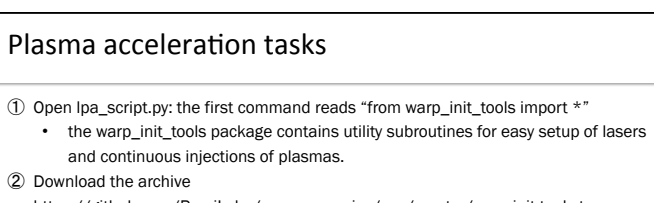

 https://github.com/RemiLehe/uspas\_exercise/raw/master/warp-init-tools.tar then execute:

- untar the file: "tar –xvf warp-init-tools.tar"
- cd warp-init-tools
- python setup.py install

③ Execute the files "python –i lpa\_script.py" and "python –I pwfa\_script.py" separately.

- ④ It takes some time to run. While it runs, you may open periodically the cgm files \*\*\*\_script.000.cgm and see the progress. In the meantime, also go through the input and try to understand all the commands.
- ⑤ At the end of the run, a plot display the energy of the accelerated beam versus z.
- ⑥ Install OpenPMD notebook viewer and start. While exploring data, run 2000 additional time steps.

15